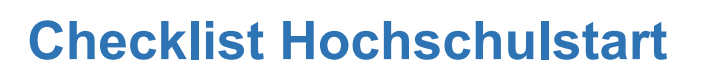

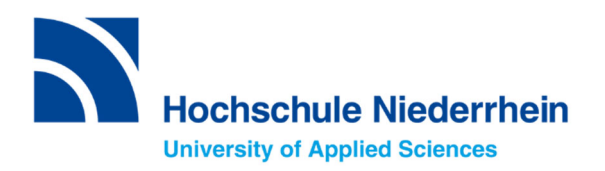

**(International)**

I am an international applicant and want to apply for a Bachelor's degree programme with restricted admission (with NC) for the 1st semester.

1. I print out this checklist and make a note of my access data:

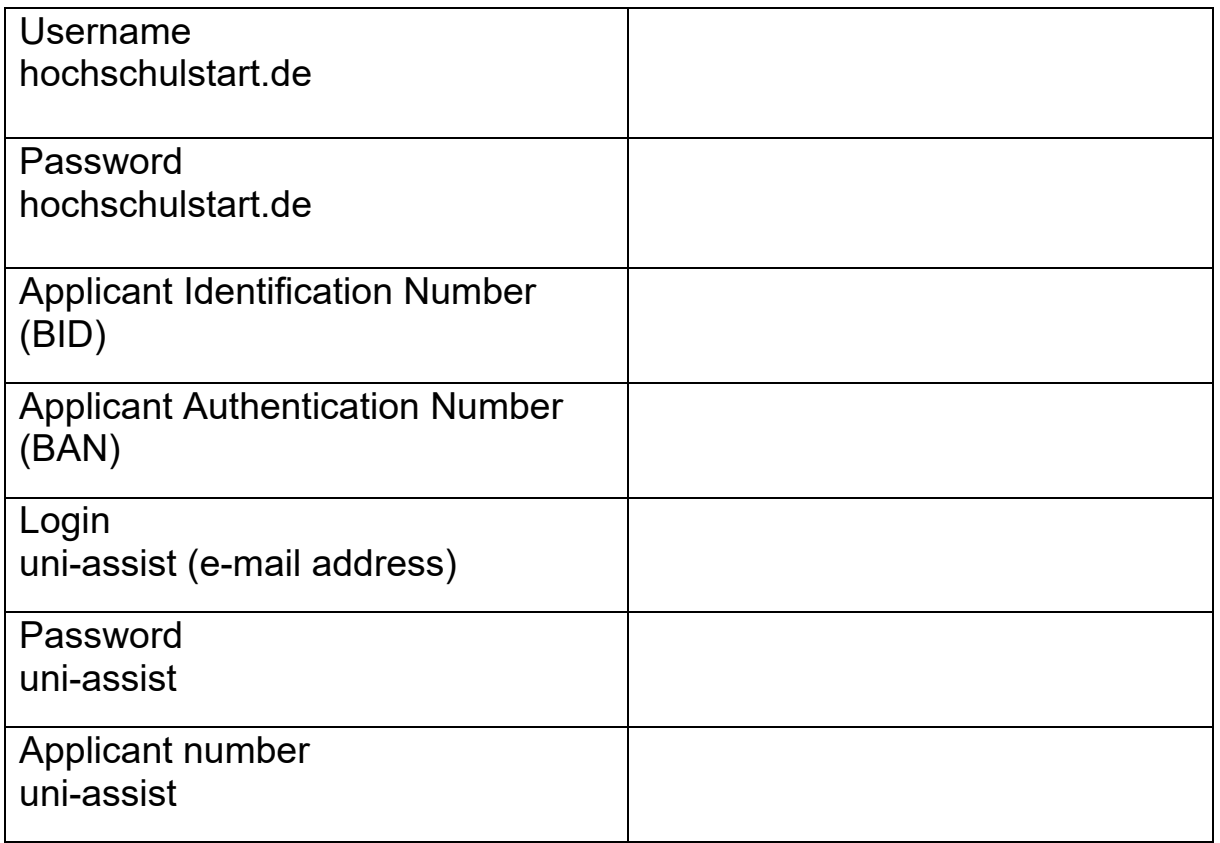

- 2. I start my registration at hochschulstart.de and make a note of the user name and password I have chosen myself. After completing the registration, I find BID and BAN under "my data".
- 3. I am applying via hochschulstart.de for my desired degree programme(s) at the Hochschule Niederrhein, University of Applied Sciences (HSNR) and **prioritising**  my applications (very important!).

Prioritisation Guide: https://www.hochschulstart.de/bewerben-beobachten/priorisierung

- 4. I go to the uni-assist portal and register here as well. I enter the BID and BAN from hochschulstart.de and transfer the data. I am completing the registration. Now I can apply in uni-assist for a maximum of three degree programmes at **HSNR**
- 5. After checking my documents, uni-assist forwards my application to the HSNR. I will automatically receive my access data for my account in the HSNR online portal. I **don't** have to apply again on the HSNR online portal!

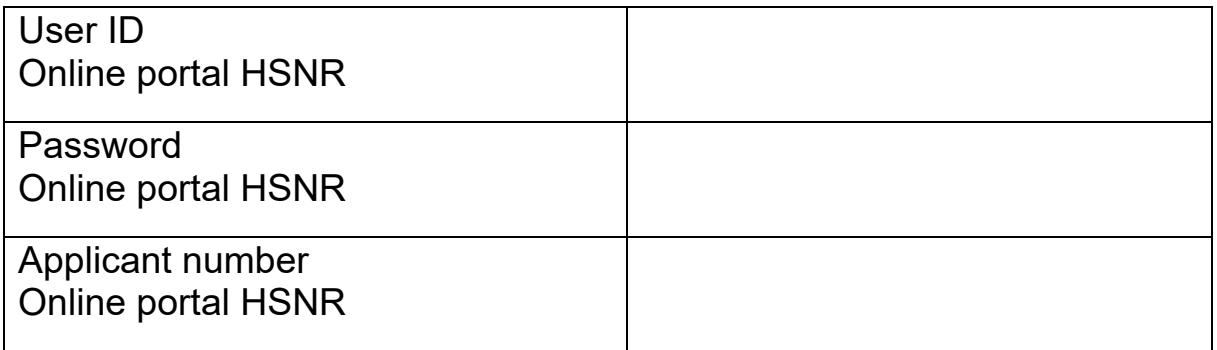

6. I check my emails regularly.

A study place offer is visible after the allocation procedures on hochschulstart.de and in the HSNR online portal.

- 7. I accept the study place offer on hochschulstart.de.
- 8. I apply for enrolment in the HSNR online portal and send the necessary documents by e-mail.

## **Attention:**

**The study place must be accepted within ten days! The official admission letter is only uploaded in the online portal of the HSNR.**